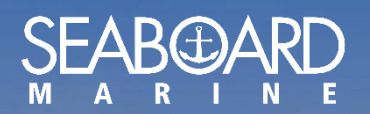

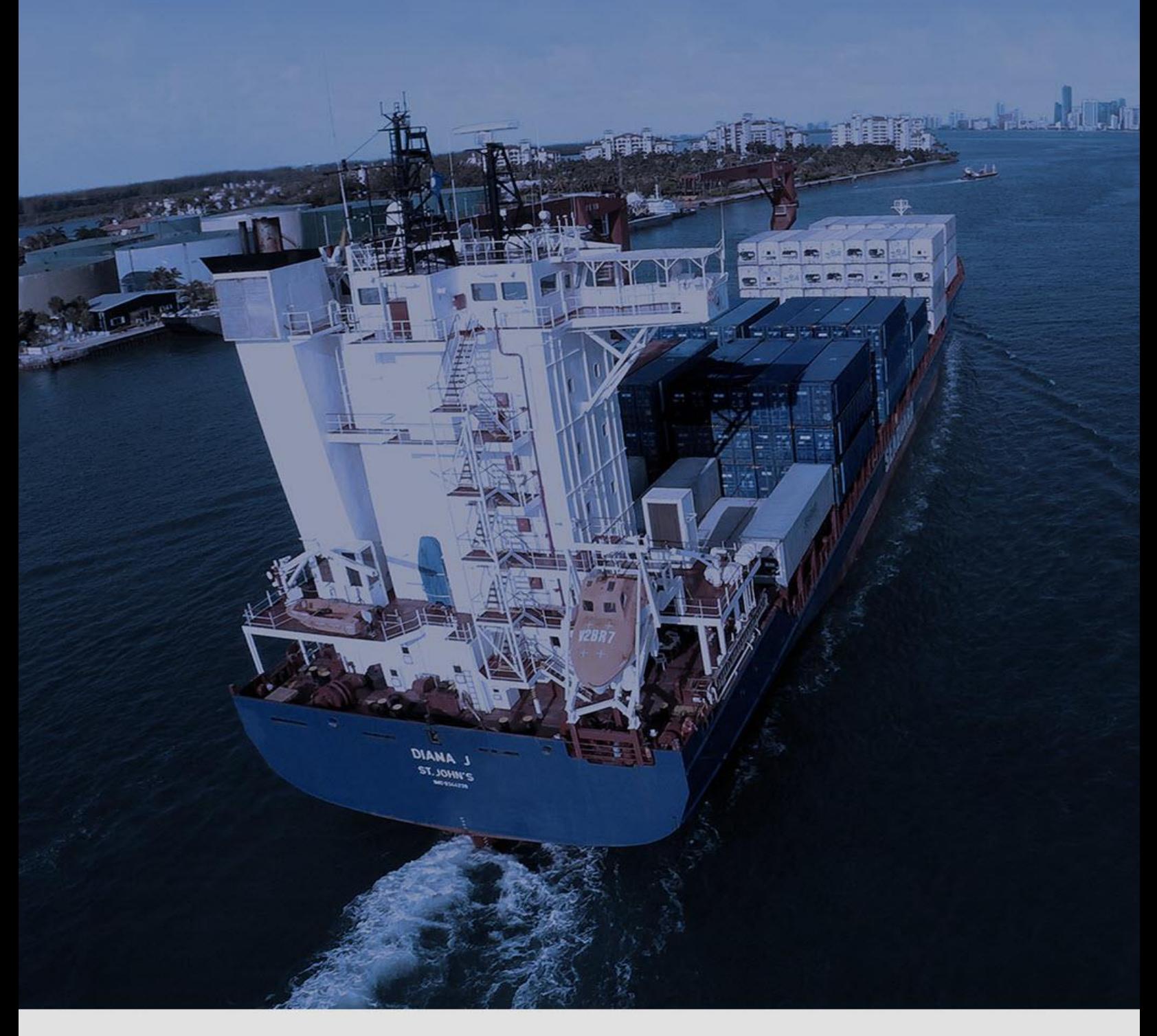

# Manual de MY Seaboard

Restablecer su Contraseña

*Version 1.0*

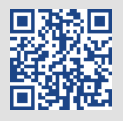

## *Como restablecer su Contraseña*

En la página inicio de MY Seaboard, haga clic en "Forgot Password".

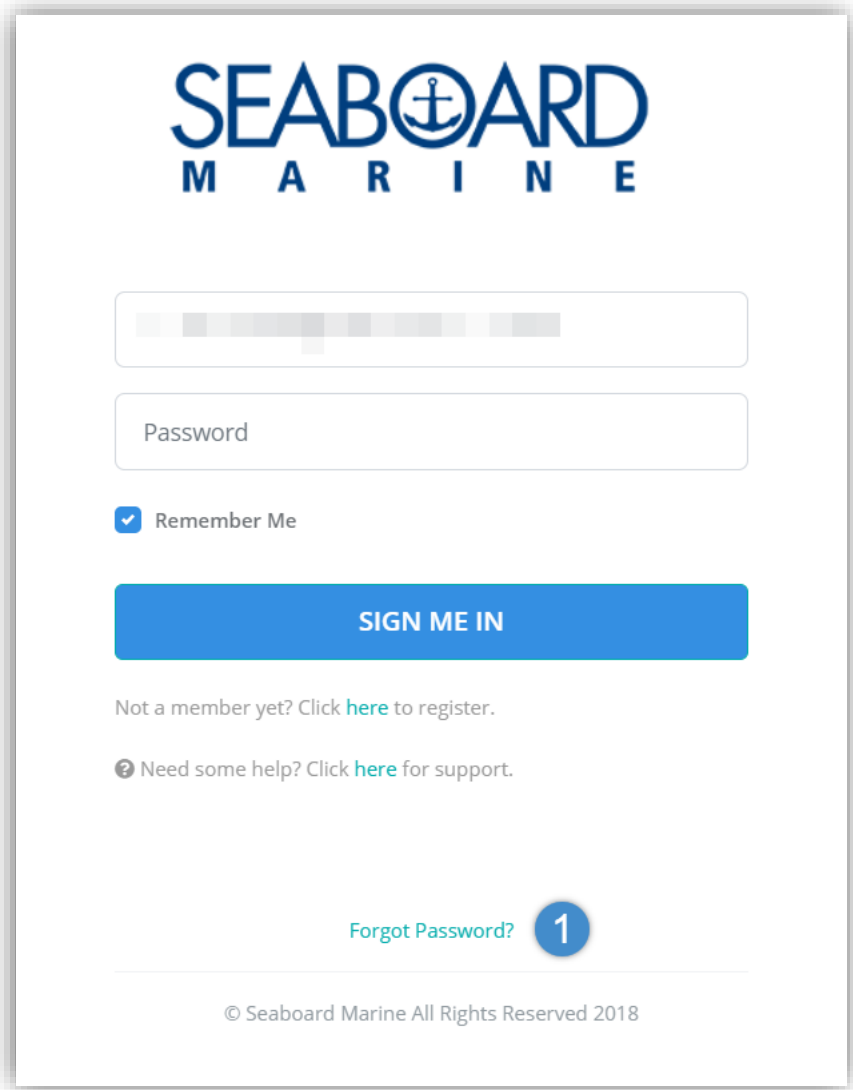

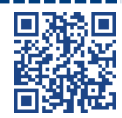

 $\bigoplus$ 

### Ingrese su dirección de correo electrónico y haga clic en "Reset My Password"

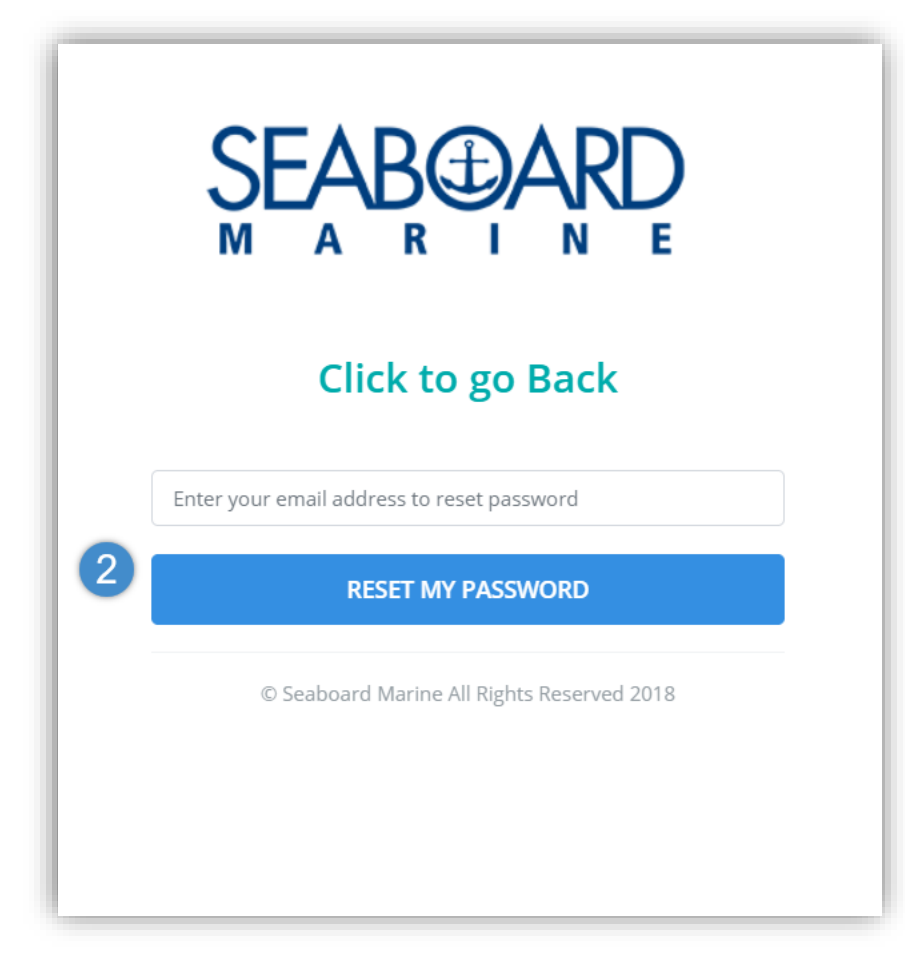

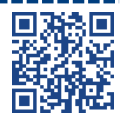

 $\bigoplus$ 

Un correo electrónico será enviado a su dirección de correo electrónico con instrucciones sobre "Como restablecer su contraseña".

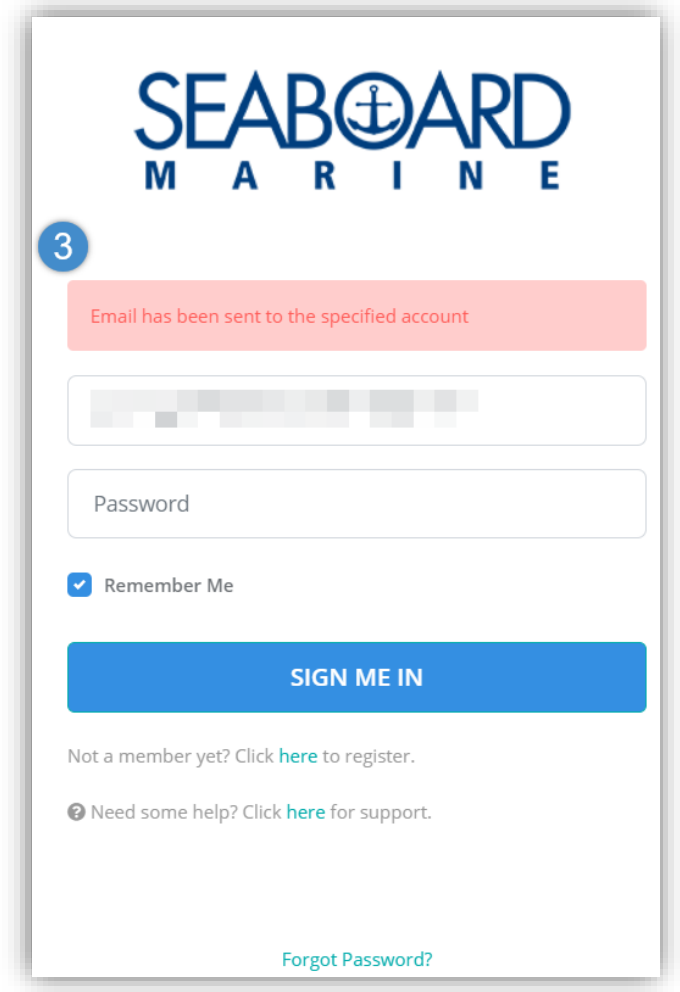

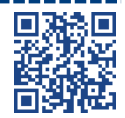

------

Restablecer Contraseña 1.0

---------------------

\_\_\_\_\_\_\_\_\_\_\_\_\_

 $\bigoplus$ El correo electrónico recibido tendrá un enlace para restablecer su contraseña.

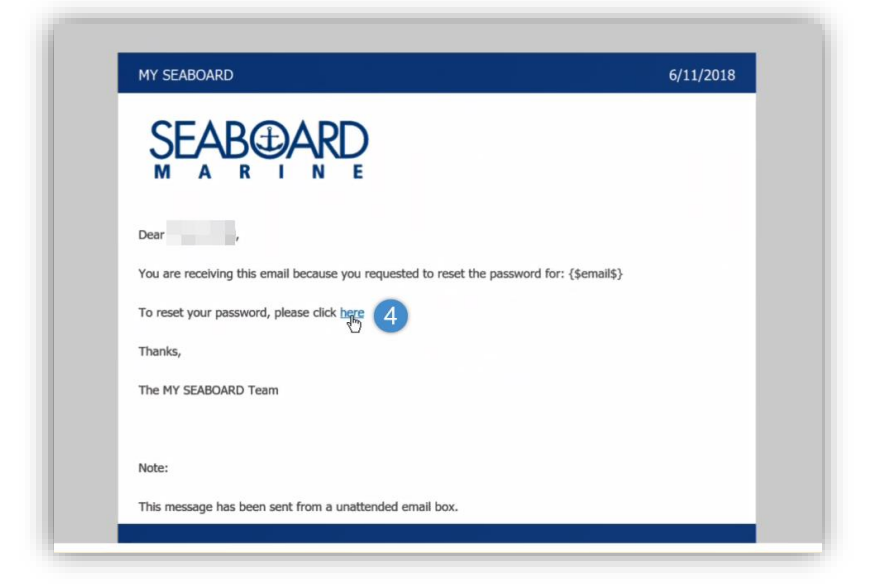

#### $\bigoplus$ Cree una nueva contraseña y haga clic en "Reset"

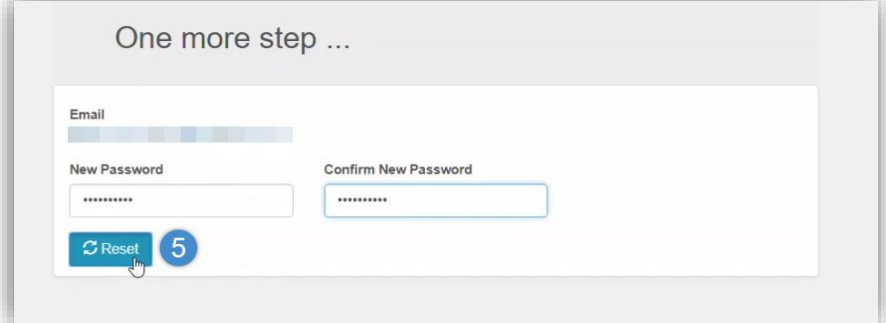

----------

 $\sim$   $-$ 

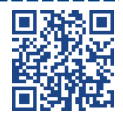

### Su contraseña ha sido actualizada.

 $\bigoplus$ 

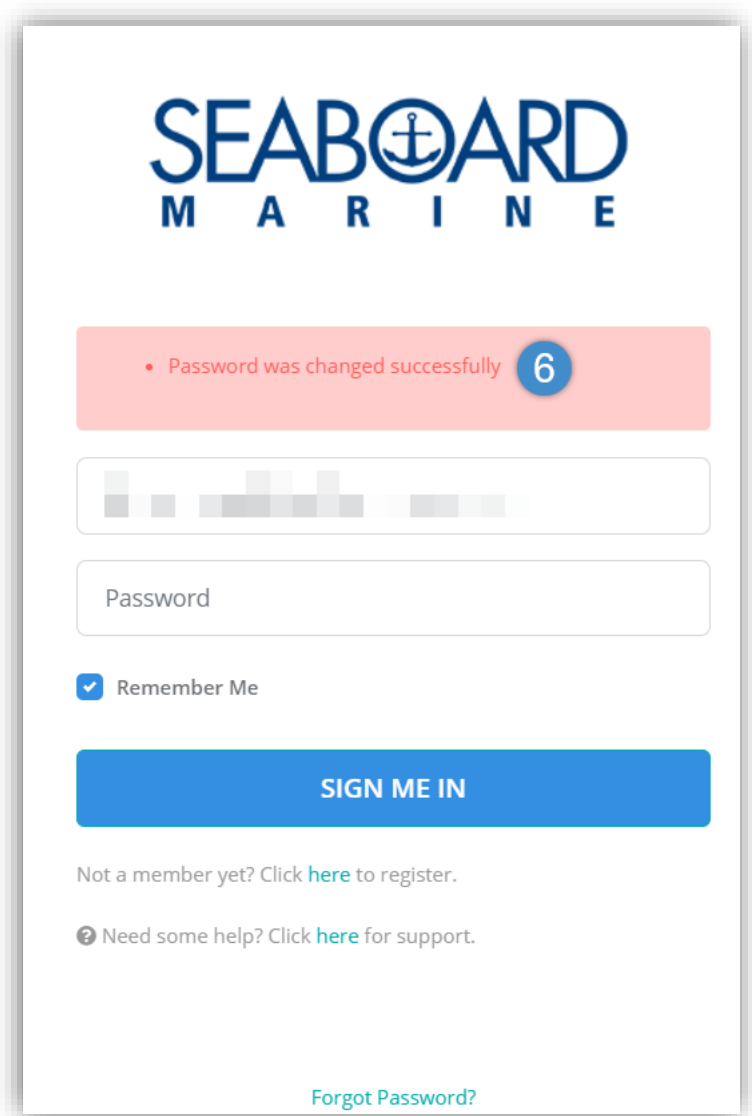

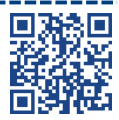

-------

\_\_\_\_\_\_\_\_\_\_\_\_

-------